### **Product Features:** デジタルシリンダー検査ボアスコープは、検査対象の領域が他の手段によってアクセス不能である目視検査作業に使用されています。 <u>randochondochondochondochondochondochondochondochondochondochondochondochondochondochondocho</u> プチャすることが可能となる6ハイライトの白色LEDを含みます。

**特徴**

1、アーティキュレーション湾曲可能角度:0から180度調整可能な連続 2、ワン·ハンド·ホールド、ちょうど親指を折り曲げて解除ボタンを押下することにより、非常に簡単な操作は、関節の角度を調整します 3は、関節角度をオープンすることにより、任意の度にロック/ロック解除することができます/ロッカーを閉じます 4、非常に小さな曲げ半径のみ30ミリメートル 5mmmmLED 6、40ミリメートルから4000ミリメートルのフィールドの晩餐長い深さ 700000Windows XP0007080MAC0000&038;0000 800000Android

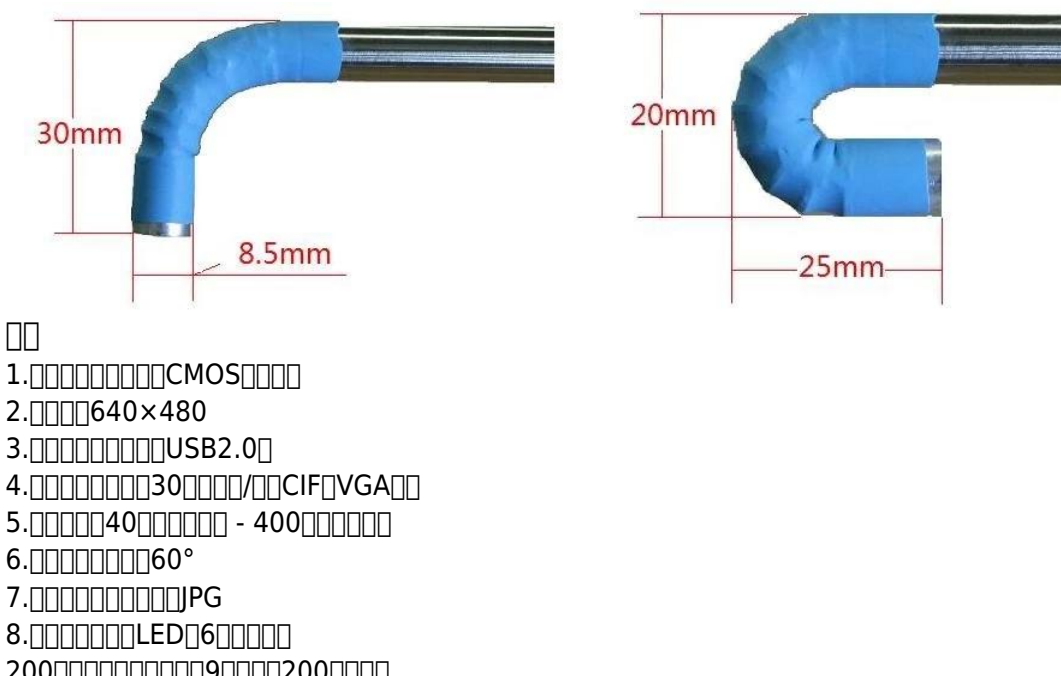

200ミリメートルの距離で9明るさ:200ルーメン 挿入の10直径:8.5ミリメートル 0011.00080000000 12.アーティキュレーション湾曲可能角度:片道0から180度調整可能 13.角度ロッカーは:0から180度までの任意の角度でロック/ロック解除することができます 14.アーティキュレーション屈曲可能半径:30ミリメートル 15∏∏∏∏10°∏50° 16.保管温度:0°〜70° 17FINTINTIN Windows XPR7RS MACTINT & RO38; RINTIN Androidデバイスへの接続18 19. <u>MANUTI MANUTI 200 X 150 X 60</u> MM3

## **QUICK USE**

Windows 1USB **1USB 2010** 20000000000000 画像ウィンドウを開くには、アイコンを3、ダブルクリックします 画像はあなたの内蔵カメラから来た場合は、ナビゲーションバーにあるデバイスをクリックし、ボアスコープに画像を変更するには、USBカメラをクリックしてください。 4、ファンクションキーのクイックを使用:

### **KEYFUNCTION**

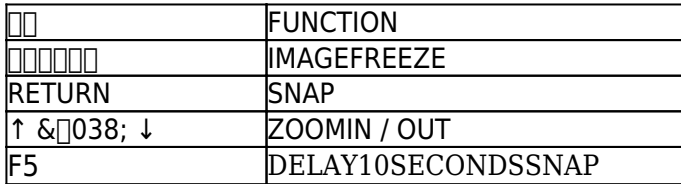

### $\mathsf{Mac}$

 $Mac$ <u>Lautus Lautus Lautus Lautus Lautus Lautus Lautus Lautus Lautus Lautus Lautus Lautus Lautus Lautus Lautus Laut</u> 画像はあなたの内蔵カメラから来た場合は、ナビゲーションバーにカメラをクリックし、ボアスコープに画像を変更するには、USBカメラをクリックしてください。

Android www.electronic-supplier.com<sup>[</sup>][][][][Web<sup>[</sup>][][][][][][][] 項目の下にある下負荷へ: 1000000000 2、メニュー:アンドロイドへの接続

**屈曲可能な関節オペレーション** 1、関節を曲げるためにどのように右の写真を参照してください。  $\begin{bmatrix} \begin{bmatrix} \begin{$ 前後に0°から180°に適切な角度に関節を曲げるために親指でリリースボタンを押し下げます。

2、どのように関節角度をロックするには: あなたは、ラウンドエッジでナーリングを見ることができ、レリーズボタンの下の場所にロッカーがあります。 関数を開くには、ロッカー反時計回りに回します。 関数を閉じますロッカーを押し下 00000000000 アンロック位置ロック位置

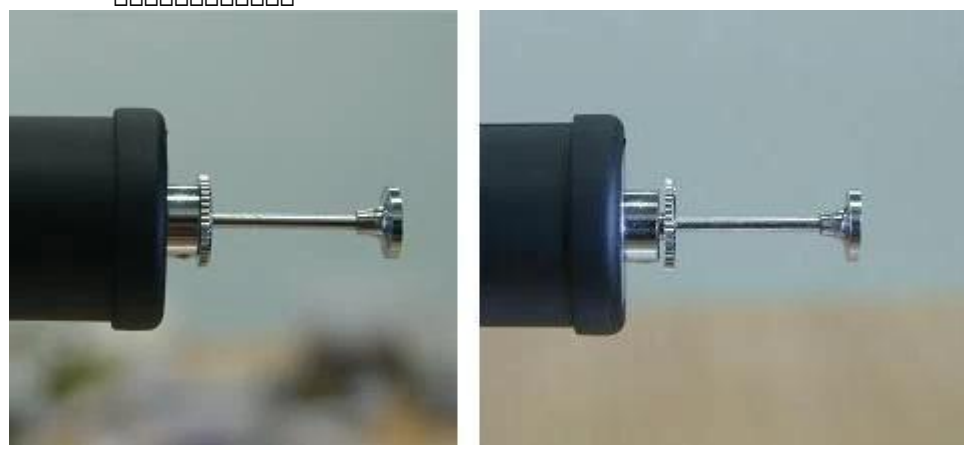

 $\square$ 3000000000000 USBケーブルの方向は、画像の肖像位置を示します

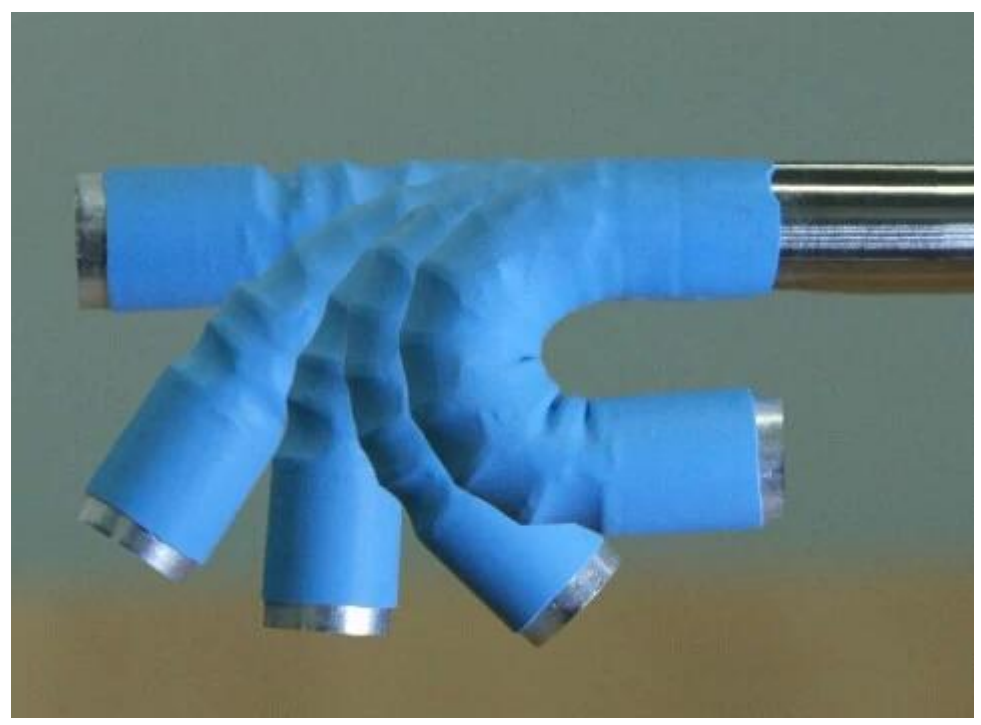

図4は、ボアスコープの終わりに6ハイライトの白色照明を提供するために、レンズの周りにLEDがあります。あなたは、USBポートにプラグインしたら、それがオンになります。 LEDは、 使用中に高温になります。指で触れないでください。

非常に重要なお知らせ 以下の損害は、保証ではカバーされません。 1、ボアスコープは、室温から120℃程度華氏に共通の温度下で使用する必要があります。温度が120℃よりも高い場合にはノイズが画像に表示され、あるいは画像センサに損傷を与えるこ 200000 図2は、水や油の中にボアスコープを入れないでください。 図3は、前に関節のロックを解除し、それがまっすぐの位置に戻って行くように覚えておく必要があり、小さな穴のユーザーからの曲がったボアスコープを取り出す検査を終了します。大体それを取 り出して、まっすぐアーティキュレーションを損傷するのを忘れていました。 4、浸漬することによって少しアルコールをレンズ表面をきれいにQ-tipを使用する場合は、指で触れないでください。

**Product Pictures:** 

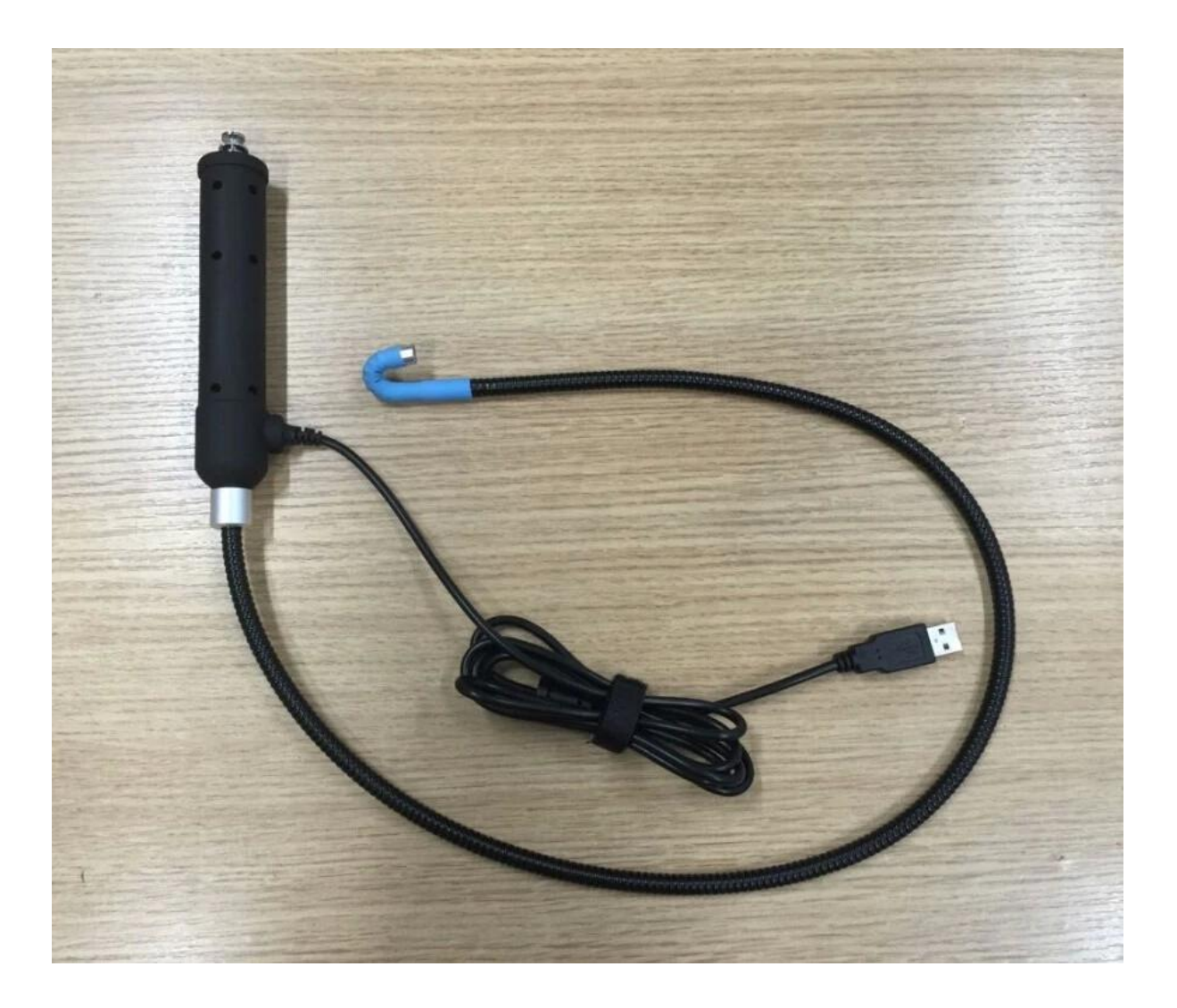

# **Approval Certification:**

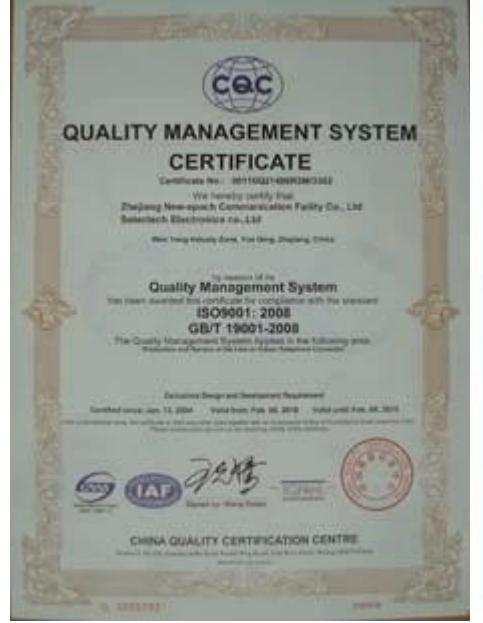

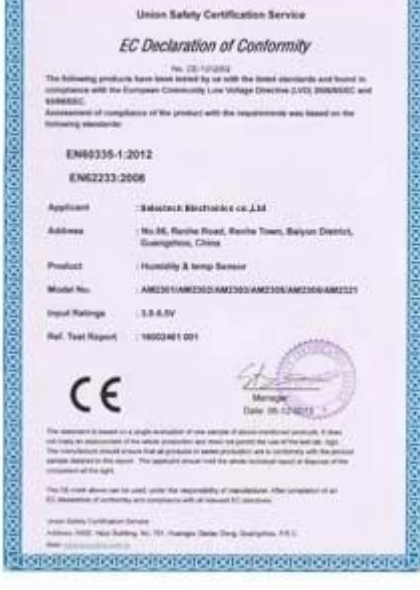

proteín electricia de la condidación de la cap

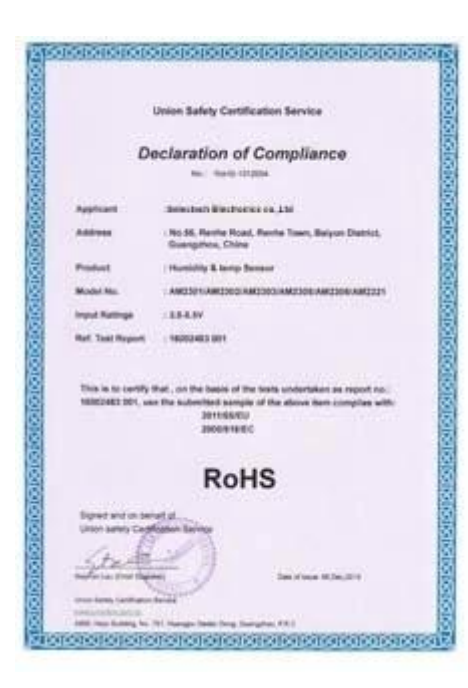

## Why Choose US:

Our goal is to provide customers products of high quality, competitive price, and superior services.

- 1.Established in 2005, about 10 years of history;
- 2.Own main factories, supply diversification products and One stop service
- 3.Certificates of ISO9001, UL, CE, EMC, CQC, RoHS, Reach, etc.
- 4. Six years Gold member in Alibaba, Aliexpress etc
- 5. Production capability more than 100 thousands pcs/ month;
- 6. Monthly export more than 50 times delivery;
- 7. Exported to more than 20 countries and regions;

8.We provide an excellent combination between prices, quality & respond, delivery, after-sales!

Selected

# Order program

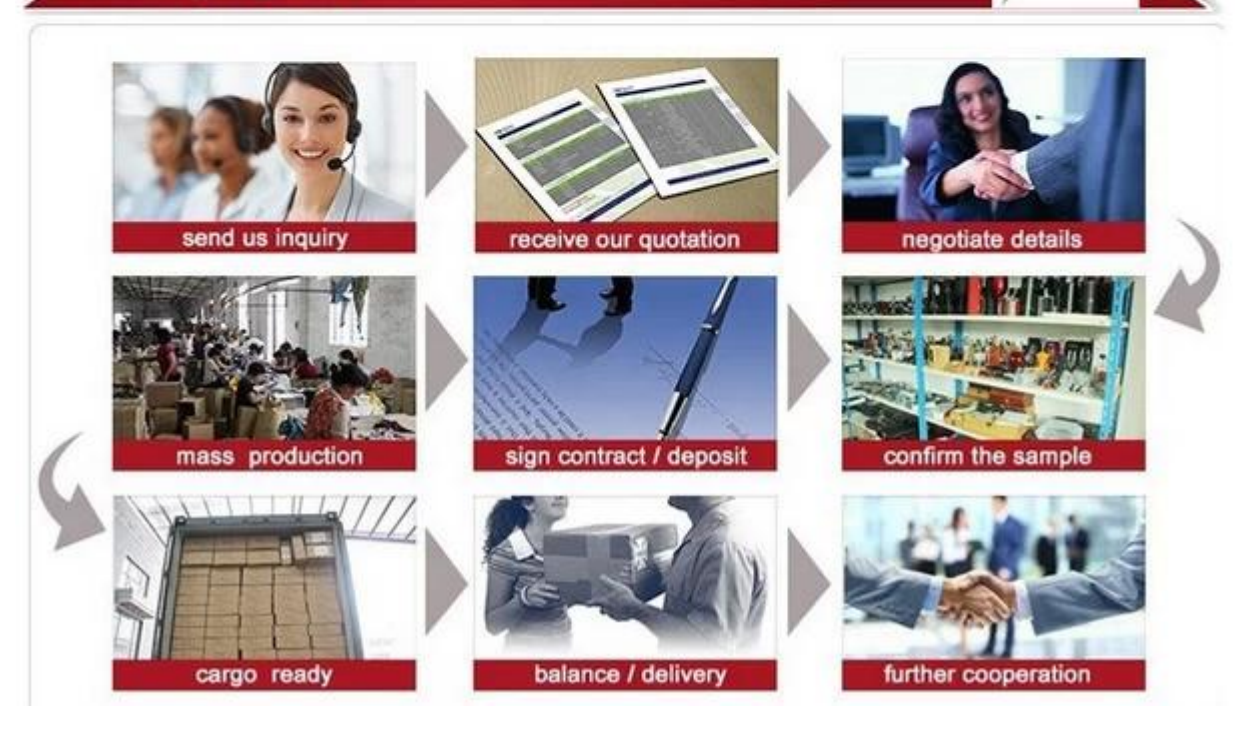